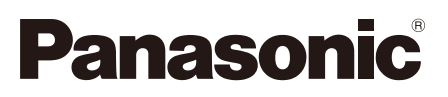

# **Guide d'installation**

**Instructions d'installation comprises**

# Caméra en réseau Nº de modèle WV-SP105, WV-SP102

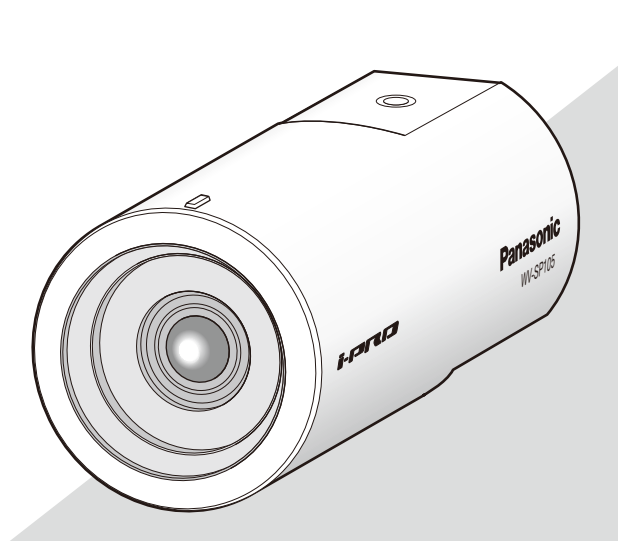

(Cette illustration représente le modèle WV-SP105.)

Nous vous recommandons de lire attentivement ces instructions avant de raccorder ou d'utiliser cet appareil et de conserver précieusement ce manuel à des fins de consultation ultérieure.

Le numéro de modèle est abrégé dans certaines descriptions dans le présent manuel. Ce document est le guide d'installation destiné à une utilisation dans d'autres pays excepté le Japon.

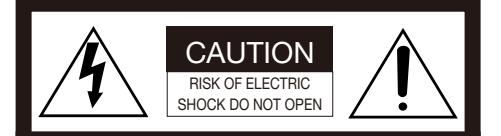

ATTENTION: AFIN DE PRÉVENIR LE RISOLIE DE CHOCS ÉLECTRIQUES, NE PAS RETIRER LES VIS. TOUTE RÉPARATION DEVRAIT ÊTRE CONFIÉE À UN PERSONNEL QUALIFIÉ.

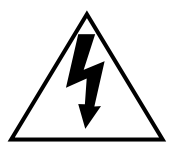

L'éclair à extrémité fléchée placé dans un triangle équilatéral est destiné à attirer l'attention de l'utilisateur sur la présence d'une "tension .<br>potentiellement dangereuse" et non isolée se trouvant dans les limites du coffret de l'appareil dont la puissance est suffisante pour constituer un risque important d'électrocution.

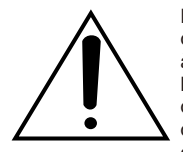

Le point d'exclamation placé dans un triangle équilatéral sert à attirer l'attention de l'utilisateur sur des instructions de fonctionnement et d'entretien (de dépannage) à caractère important dans la brochure qui accompagne l'appareil.

Coupure de l'alimentation. Les appareils équipés ou non équipés d'interrupteurs d'alimentation à positions marche-arrêt (ON-OFF) sont alimentés dès que le cordon d'alimentation secteur est raccordé à la source d'alimentation; cependant, il faut savoir que l'appareil n'est alimenté que dans la mesure où l'interrupteur d'alimentation à positions marche-arrêt se trouve en position marche (ON). Débrancher le cordon d'alimentation afin de couper l'alimentation générale de tous les appareils.

Nous déclarons sous notre propre responsabilité que le produit auquel se réfère la présente déclaration est conforme aux normes spécifiées ou à tout autre document normatif conformément aux dispositions des directives 2006/95/CE et 2004/108/CE. Pour l'Europe

#### AVERTISSEMENT:

- Le périphérique doit être connecté à une prise de sortie secteur munie d'une connexion de mise à la terre de sécurité.
- La prise de sortie secteur ou l'adaptateur d'alimentation du périphérique doit toujours être prêt à être utiliser.
- Afin d'éviter toute risque de déclaration d'incendie ou d'électrocution, ne pas exposer cet appareil à la pluie ni à l'humidité.
- L'appareil ne devrait pas être exposé à des éclaboussures ou des projections d'eau et aucun récipient rempli de liquide tels que des vases ne devraient être posê sur l'appareil.
- Tous les travaux d'installation de ce produit devraient être confiés à des techniciens et dépanneurs professionnels ou des installateurs de système.
- Pour que l'APPAREIL SOIT CONNECTÉ DE MANIÈRE PERMANENTE à condition que ni le commutateur MAINS SWITCH tous pôles ni un circuit disjoncteur n'existe, l'installation sera effectuée selon toutes les règles applicables d'installation.
- Les connexions doivent être conformes au code électrique local.

Pour Canada

CAN ICES-3(A)/NMB-3(A)

Pour U.S.A

Le numéro de série de ce produit se trouve sur l'appareil.

Nous vous conseillons de relever le numéro de série de votre appareil dans l'espace réservé cidessous et de conserver précieusement votre notice d'instructions en tant que justificatif d'achat aux fins d'identification en cas de vol.

No. de modèle

No. de série

# Table des matières

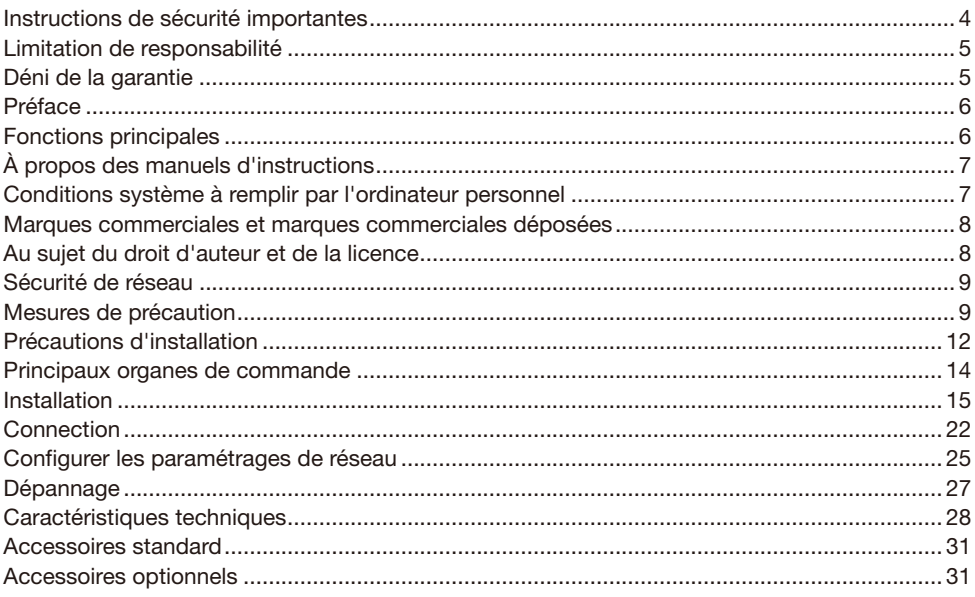

# Instructions de sécurité importantes

- 1) Veiller à lire ces instructions.
- 2) Conserver ces instructions.
- 3) Tenir compte de tous les avertissements.
- 4) Se conformer à toutes les instructions.
- 5) Ne pas utiliser cet appareil près de lieux en présence d'eau.
- 6) Nettoyer uniquement avec un chiffon sec.
- 7) N'obturer aucune des ouvertures d'aération. Installer conformément aux instructions du fabricant.
- 8) Ne pas utiliser à proximité de sources de chaleur telles que des radiateurs, des bouches de chauffage, des appareils de chauffage ou tout autre appareil (y compris les amplificateurs) produisant de la chaleur.
- 9) Ne pas asservir l'objectif de sécurité de la prise polarisée ou de la prise de mise à la terre. Une prise polarisée possède deux lames dont l'une est plus large que l'autre. Une prise de mise à la terre possède deux lames ainsi qu'un troisième élément, un ergot de mise à la terre. La lame qui est large ou le troisième élément, l'ergot, sont installés pour assurer votre sécurité. Si la prise fournie ne s'engage pas correctement dans votre prise, consulter un électricien pour qu'il effectue le remplacement de l'ancienne prise de sortie secteur.
- 10) Protéger le cordon d'alimentation afin que personne ne puisse marcher dessus ni ne soit pincé, notamment près des prises, les prises pratiques et les points de sortie de l'appareil.
- 11) Utiliser uniquement les fixations ou les accessoires spécifiés par le fabricant.
- 12) Utiliser uniquement le chariot, le support, le trépied, la platine de fixation ou la tablette spécifiée par le fabricant ou vendu avec l'appareil. Quand un chariot est utilisé, prendre toutes les précautions nécessaires lors du déplacement de la combinaison chariot-appareil afin que le tout ne se renverse pas.

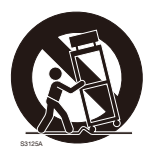

- 13) Débrancher cet appareil pendant les orages électriques ou s'il n'est pas utilisé sur de longues périodes de temps.
- 14) Toute réparation ou dépannage doit être confié à un personnel qualifié. Un dépannage est nécessaire lorsque l'appareil a été endommagé d'une manière quelconque, par exemple, lorsque le cordon d'alimentation électrique ou la prise ont été endommagés, quand du liquide s'est répandu dessus ou si des objets sont tombés dans l'appareil, lorsque l'appareil a été exposé à la pluie ou à l'humidité, ne fonctionne pas normalement ou s'il a fait une chute.

# Limitation de responsabilité

CETTE PUBLICATION EST FOURNIE "COMME TEL" SANS GARANTIE DE TOUTE SORTE, EXPRÈS OU IMPLICITE, ÉTANT INCLUSE MAIS NON LIMITÉE AUX GARANTIES IMPLICITES DE LA VALEUR MARCHANDE, ADAPTATION POUR TOUT BUT PARTICULIER OU NON-INFRACTION DES DROITS D'UN TIERS.

CETTE PUBLICATION A PU INCLURE DES INEXACTITUDES TECHNIQUES OU DES ERREURS TYPOGRAPHIQUES. DES CHANGEMENTS SONT AJOUTÉS AUX INFORMATION CI-DESSUS, À TOUT MOMENT, AUX FINS D'AMÉLIORATION DE CETTE PUBLICATION ET/OU DU PRODUIT CORRESPONDANT(S).

# Déni de la garantie

EN AUCUN CAS Panasonic Corporation NE SERA TENU POUR RESPONSABLE POUR TOUTE PARTIE OU TOUTE PERSONNE, À L'EXCEPTION DU REMPLACEMENT OU D'UNE MAINTENANCE RAISONNABLE DE CE PRODUIT POUR LES CAS CITÉS, INCLUS MAIS NON LIMITÉS À CE QUI SUIT:

- (1) TOUT DÉGÂT ET PERTE, Y COMPRIS SANS LIMITATION, DIRECT OU INDIRECT, SPÉCIAL, IMPORTANT OU EXEMPLAIRE, SURVENANT OU CONCERNANT LE PRODUIT;
- (2) BLESSURE PERSONNELLE OU TOUT DÉGÂT CAUSÉS PAR UN USAGE NON APPROPRIÉ OU UNE UTILISATION NÉGLIGENTE DE L'UTILISATEUR;
- (3) DÉMONTAGE, RÉPARATION OU MODIFICATION NON AUTORISÉS DU PRODUIT EFFECTUÉS PAR L'UTILISATEUR;
- (4) INCOMMODITÉ OU TOUTE PERTE SURVENANT LORSQUE LES IMAGES NE SONT PAS AFFICHÉES DÛ À TOUTE RAISON OU CAUSE Y COMPRIS TOUTE PANNE OU PROBLÈME DU PRODUIT;
- (5) TOUT PROBLÈME, INCOMMODITÉ IMPORTANTE OU PERTE OU ENDOMMAGEMENT, SURVENANT DU SYSTÈME COMBINÉ PAR LES APPAREILS DE TIERS;
- (6) TOUTE RÉCLAMATION OU ACTION ENTREPRISE POUR DES DOMMAGES, APPORTÉE PAR TOUTE PERSONNE OU ORGANISATION ÉTANT UN SUJET PHOTOGÈNE, DÛ A LA VIOLATION DE L'INTIMITÉ AVEC POUR RÉSULTAT DES IMAGES DE SURVEILLANCE DE CAMERA VIDÉO, Y COMPRIS DES DONNÉES SAUVEGARDÉES, POUR UNE RAISON QUELCONQUE, EST DIFFUSÉE PUBLIQUEMENT OU EST EMPLOYÉE DANS N'IMPORTE QUEL BUT;
- (7) PERTES DE DONNÉES ENREGISTRÉES PROVOQUÉES PAR UNE PANNE.

# Préface

Les caméras en réseau des séries WV-SP105/WV-SP102 ont été conçues pour fonctionner en utilisant un ordinateur personnel sur un réseau (10BASE-T/100BASE-TX).

Il est possible d'observer les images de la caméra vidéo sur un ordinateur personnel par l'intermédiaire d'un réseau en se raccordant à un réseau local (LAN) ou l'Internet.

#### WV-SP105

- Taille maximum de l'image d'importation: 1280 x 960 (Rapport hauteur-largeur d'image 4:3), 1280 x 720 (Rapport hauteur-largeur d'image 16:9)
- • Extra zoom

#### WV-SP102

 • Taille maximum de l'image d'importation: 640 x 480 (Rapport hauteur-largeur d'image 4:3), 640 x 360 (Rapport hauteur-largeur d'image 16:9)

#### Remarque:

 • Il est nécessaire de configurer les paramétrages de réseau de l'ordinateur personnel et de l'environnement réseau pour contrôler les images et le son provenant de la caméra vidéo sur l'ordinateur personnel. Il est également indispensable qu'un navigateur Internet soit installé sur l'ordinateur personnel.

# Fonctions principales

#### Double codage H.264 et JPEG

Le double flux H.264 et les sorties JPEG peuvent être simultanément assurées.

#### Fonction d'alimentation électrique par câble Ethernet

Lors d'une connexion à un dispositif PoE (Power over Ethernet), l'alimentation est assurée en raccordant simplement un câble LAN. (IEEE802.3af compatible)

#### Fonction d'extension noire adaptative

L'écrasement noir dans les parties les plus foncées des sujets observés, qui ont diverses intensités lumineuses, est corrigé pour rendre l'observation de l'image plus aisée.

#### Extra zoom (WV-SP105 uniquement)

Parmi le secteur de capture d'image d'approximativement 1,3 mégapixel du capteur d'image MOS, la partie centrale d'approximativement 0,3 mégapixel est extraite pour la prise de vues. Cela permet une prise de vues avec un effet de zooming plus élevé. Quand la taille de capture d'image sous "VGA" est appliquée, le facteur de zoom peut être réglé jusqu'à 2 fois.

# À propos des manuels d'instructions

Il existe 2 ensembles de manuels d'instructions pour le modèle WV-SP105, WV-SP102 qui sont comme suit.

- Guide d'installation: Explique comment installer et raccorder des appareils.
- Manuel d'utilisation (PDF): Explique comment exécuter les paramétrages et comment utiliser cette caméra vidéo.

Le programme Adobe<sup>®</sup> Reader<sup>®</sup> est nécessaire pour lire le contenu de ces manuels d'utilisation (PDF) qui se trouvent sur le CD-ROM fourni.

Lorsque Adobe<sup>®</sup> Reader<sup>®</sup> n'est pas installé sur l'ordinateur personnel, télécharger la plus récente version de Adobe® Reader® à partir du site Internet Adobe et l'installer.

"SP105" indiqué dans les instructions et les illustrations qui sont utilisées dans ces manuels d'utilisation se rapportent aux modèles WV-SP105.

"SP102" indiqué dans les instructions et les illustrations qui sont utilisées dans ces manuels d'utilisation se rapportent aux modèles WV-SP102.

Des écrans en anglais sont utilisés dans le présent manuel d'utilisation.

# Conditions système à remplir par l'ordinateur personnel

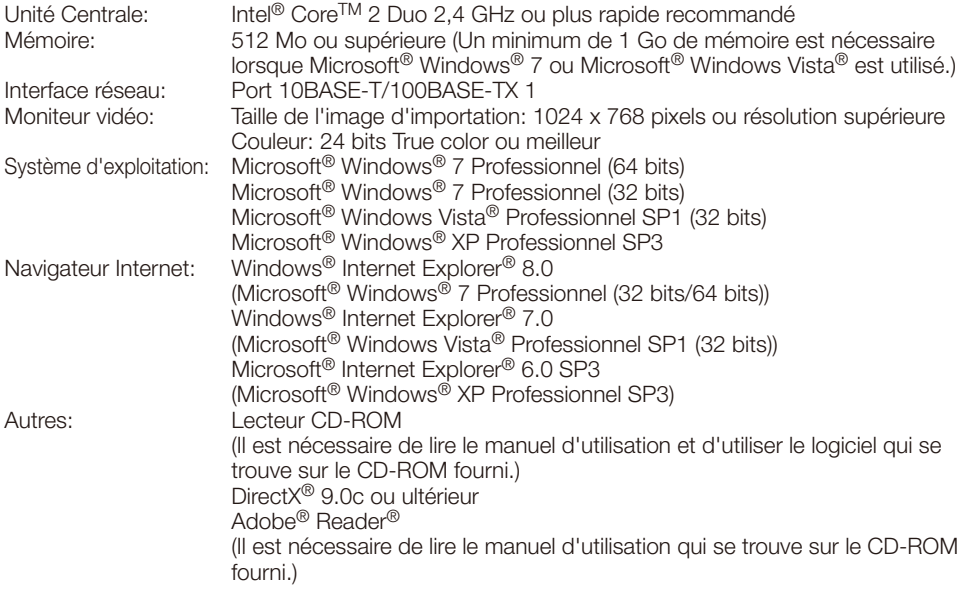

#### Important:

- • Quand un ordinateur personnel non conforme aux conditions susmentionnées est utilisé, l'affichage des images risque d'être plus lent ou le navigateur Internet risque aussi de ne pas pouvoir être utilisé.
- Microsoft® Windows® XP Édition x64 professionnelle n'est pas prise en charge.
- En utilisant IPv6 pour la communication, utiliser Microsoft<sup>®</sup> Windows<sup>®</sup> 7 ou Microsoft<sup>®</sup> Windows Vista®.

#### Remarque:

• Se référer à "Notes on Windows Vista® / Windows® 7" (PDF) pour obtenir de plus amples informations à propos des conditions système pour un ordinateur personnel et les mesures de précaution à prendre lors de l'utilisation de Microsoft® Windows® 7 ou de Microsoft® Windows Vista®.

## Marques commerciales et marques commerciales déposées

- Microsoft, Windows, Windows Vista, Internet Explorer, ActiveX et DirectX sont ou des marques commerciales déposées ou des marques commerciales de la firme Microsoft Corporation aux États-Unis d'Amérique et/ou dans d'autres pays.
- • Copie(s) d'écran de produit de Microsoft réimprimée(s) avec la permission de Microsoft Corporation.
- • Intel et Intel Core sont des marques commerciales ou des marques commerciales déposées de la firme Intel Corporation ou de ses filiales aux États-Unis et dans d'autres pays.
- • Adobe, le logo Adobe et Reader sont soit des marques commerciales déposées soit des marques commerciales de la firme Adobe Systems Incorporated aux États-Unis d'Amérique et/ou dans d'autres pays.
- • iPad, iPhone et iPod touch sont des marques commerciales de la firme Apple Inc., déposées aux États-Unis d'Amérique et dans d'autres pays.
- • Android est une marque commerciale de la firme Google Inc. L'utilisation de cette marque commerciale est soumise à des autorisations de Google.
- • Toutes autres marques déposées identifiées ci-dessus sont la propriété de leurs propriétaires respectifs.

# Au sujet du droit d'auteur et de la licence

La distribution, la copie, le démontage, l'inversion en conformité et l'inversion d'ingénierie du logiciel fourni avec ce produit sont formellement interdits. En outre, l'exportation de n'importe quel logiciel fourni avec ce produit violant les lois d'exportation est interdite.

# Sécurité de réseau

Avec l'utilisation de cet appareil raccordé à un réseau, votre attention est attirée sur les risques de sécurité suivants que cela représente.

- q Fuites ou vol des informations par l'intermédiaire de cet appareil
- (2) L'utilisation de cet appareil pour exécuter des opérations illégales par des personnes aux intentions malveillantes

 $\alpha$  Interférence ou interruption de cet appareil par des personnes aux intentions malveillantes Il est de votre responsabilité de prendre toutes les précautions nécessaires qui sont décrites ci-dessous afin de vous mettre l'abri contre tous les risques de sécurité indiqués ci-dessus.

- Se servir de cet appareil dans un réseau sécurisé par un pare-feu, etc.
- • Si cet appareil est connecté à un réseau comprenant plusieurs ordinateurs personnels, s'assurer que le système n'est pas directement infecté par des virus informatiques ou tout autre entité malveillantes (se servir d'un programme anti-virus, d'un programme anti-espion régulièrement mis à jour, etc.).
- • Protéger votre réseau contre tout accès non autorisé en limitant les utilisateurs à ceux pouvant avoir accès au système avec un nom d'utilisateur et un mot de passe autorisés.
- • Appliquer toutes les mesures nécessaires telles que l'authentification d'utilisateur pour protéger votre réseau contre toute fuite ou vol d'information, y compris les données d'image, les informations d'authentification (les noms d'utilisateur et les mots de passe), les informations d'email d'alarme, les informations de serveur FTP, les informations de serveur DDNS.
- • Après que l'unité soit accédée par l'administrateur, s'assurer de fermer le navigateur.
- Changer régulièrement de mot de passe administrateur.
- • Ne pas installer la caméra vidéo dans les endroits où la caméra vidéo ou bien les câbles risquent d'être détruits voire endommagés par des personnes aux intentions malveillantes.

# Mesures de précaution

#### Confier les travaux d'installation au distributeur.

Les travaux d'installation exigent des connaissances techniques et de l'expérience. Le fait de ne pas observer cette recommandation peut engendrer un incendie, provoquer une décharge électrique, des blessures voire endommager ce produit.

Faire en sorte de consulter le distributeur.

#### Arrêter immédiatement l'utilisation quand quelque chose est erroné avec ce produit.

Quand de la fumée est dégagée par ce produit ou qu'une odeur de fumée est produite par ce produit l'arrêter immédiatement et prendre contact avec votre distributeur.

Couper immédiatement l'alimentation de la caméra vidéo et demander à un dépanneur professionnel de la vérifier.

#### Ne jamais chercher à démonter ni modifier ce produit.

Le fait de ne pas respecter cette recommandation risque de provoquer un incendie voire une électrocution.

Se mettre en rapport avec le distributeur en ce qui concerne les travaux de réparation et d'inspection.

#### Ne pas introduire d'objets étrangers dans le produit.

En effet, ceci risque d'endommager définitivement ce produit.

Couper immédiatement l'alimentation de la caméra vidéo et demander à un dépanneur professionnel de la vérifier.

#### Sélectionner un secteur d'installation capable de supporter le poids total.

Le fait de sélectionner une surface inadéquate pour l'installation peut faire tomber ce produit ou le renverser, ceci ayant pour résultat de blesser quelqu'un.

Les travaux d'installation ne doivent commencer qu'après le renforcement suffisant de la surface d'accueil.

#### Des inspections périodiques doivent être effectuées.

Une formation de rouille sur les parties métalliques ou sur les vis de fixation peut engendrer une chute de ce produit ou de provoquer des accidents.

Se mettre en rapport avec le distributeur en ce qui concerne les inspections à faire.

#### Ne pas exposer ce produit à dans une atmosphère en présence de produit inflammable.

Le fait de ne pas respecter cette recommandation risque de provoquer une explosion et de blesser quelqu'un.

#### Éviter d'installer ce produit dans des emplacements où des dégâts par le sel se produisent ou du gaz corrosif est produit.

Dans le cas contraire, les parties servant à l'installation se détérioreront et des accidents tels qu'une chute de ce produit peuvent se produire.

#### Les mesures de protection nécessaires contre toute chute de cet appareil doivent être prises.

Le fait de ne pas respecter cette recommandation risque d'entraîner une chute capable de blesser quelqu'un.

Ne pas oublier d'installer le câble de sécurité.

#### La platine de fixation d'installation exclusivement conçue doit être utilisée.

Le fait de ne pas respecter cette recommandation risque d'entraîner une chute capable de blesser quelqu'un ou provoquer des accidents. Utiliser la platine de fixation d'installation exclusivement conçue pour l'installation.

#### Ne pas installer le produit dans des emplacements soumis à des vibrations.

Un desserrage des vis de fixation ou des boulons peut engendrer une chute du produit et ceci peut occasionner des blessures.

#### Installer ce produit dans un endroit suffisamment élevé pour éviter que des personnes et des objets se cognent ou se butent dans le produit.

Le fait de ne pas respecter cette recommandation risque d'entraîner une chute capable de blesser quelqu'un ou provoquer des accidents.

#### Ne pas frapper ni soumettre ce produit à des chocs violents.

Le fait de ne pas respecter cette précaution risque d'aboutir à des blessures voire de créer un incendie.

#### Couper l'alimentation lors du câblage de ce produit.

Le fait de ne pas respecter cette précaution risque de provoquer une électrocution. En outre, un court-circuit ou un câblage incorrect peut créer un incendie.

#### Ne jamais frotter le bord des parties métalliques à mains nues.

Le fait de ne pas respecter cette précaution risque d'aboutir à des blessures.

#### Couper l'alimentation lors nettoyage de ce produit.

Le fait de ne pas respecter cette précaution risque d'aboutir à des blessures.

#### [Précautions lors de l'installation]

#### Ce produit a été conçu pour être utilisé dans un local. Ce produit ne peut pas être mis en service à l'extérieur.

#### Ce produit ne possède aucun interrupteur d'alimentation.

Au moment de couper l'alimentation électrique, arrêter le disjoncteur.

#### Pour avoir l'assurance de l'utiliser en permanence avec des performances stables

Ne pas utiliser ce produit dans des conditions environnementales à température et humidité élevées pendant de longs moments. Le fait de ne pas observer cette recommandation peut entraîner une dégradation des composants, ceci ayant pour résultat une réduction de la durée d'utilisation utile de ce produit. Ne pas exposer directement ce produit à des sources de chaleur telles que celles produites par un appareil de chauffage.

#### Manipuler ce produit délicatement.

Ne pas faire tomber ce produit ni le soumettre à des chocs ou des vibrations. Le fait de ne pas respecter cette recommandation peut être une source de panne.

#### À propos du moniteur vidéo d'ordinateur personnel

Lorsque la même image est affichée sur le moniteur vidéo pendant une période prolongée, le moniteur vidéo risque de s'abîmer. Il est recommandé d'utiliser un écran de veille.

#### Lorsqu'une erreur est détectée, ce produit redémarrera automatiquement.

Ce produit ne pourra pas être mis en fonction pendant environ 2 minutes après son redémarrage comme cela se produit lors de la mise sous tension.

#### Nettoyage du boîtier du produit

Couper l'alimentation avant de nettoyer le produit.

Ne jamais se servir de puissants produits abrasifs pour nettoyer le coffret de ce produit. Sinon, cela risque de provoquer une décoloration.

Quand un tissu traité chimiquement pour faire le nettoyage est utilisé, lire attentivement les précautions indiquées qui accompagnent le tissu traité chimiquement.

#### Si les salissures sont particulièrement difficiles tenaces, se servir d'un produit détergent dilué et frotter délicatement.

Si les salissures sont particulièrement difficiles tenaces, se servir d'un produit détergent dilué et frotter délicatement. Retirer ce qui reste de produit détergent avec un morceau de tissu sec.

#### Intervalle de transmission

L'intervalle de transmission d'image risque d'être plus lent en fonction de l'événement réseau, des performances de l'ordinateur personnel, du sujet filmé, du nombre d'accès, etc.

#### Étiquette de code

Les étiquettes de code (accessoire) sont demandées à l'instruction d'une panne. Faire attention de ne pas perdre ces étiquettes. Il est recommandé de coller une des étiquettes sur le boîtier de CD-ROM.

#### Décoloration sur le filtre couleur du capteur d'image MOS

Lorsqu'une puissante source d'éclairages tels que des projecteurs est filmée, cela risque de détériorer le capteur d'image MOS et de provoquer également une décoloration. Même lorsque l'orientation fixe de la prise de vues est modifiée après avoir effectué une prise de vues en continu d'un projecteur d'éclairage pendant un certain moment, la décoloration risque de subsister.

#### AVC Patent Portfolio License

THIS PRODUCT IS LICENSED UNDER THE AVC PATENT PORTFOLIO LICENSE FOR THE PERSONAL USE OF A CONSUMER OR OTHER USES IN WHICH IT DOES NOT RECEIVE REMUNERATION TO (i) ENCODE VIDEO IN COMPLIANCE WITH THE AVC STANDARD ("AVC VIDEO") AND/OR (ii) DECODE AVC VIDEO THAT WAS ENCODED BY A CONSUMER ENGAGED IN A PERSONAL ACTIVITY AND/OR WAS

OBTAINED FROM A VIDEO PROVIDER LICENSED TO PROVIDE AVC VIDEO. NO LICENSE IS GRANTED OR SHALL BE IMPLIED FOR ANY OTHER USE. ADDITIONAL INFORMATION MAY BE OBTAINED FROM MPEG LA, L.L.C. SEE HTTP://WWW.MPEGLA.COM

#### Scintillement

En raison de l'influence de l'éclairage, un scintillement peut parfois se produire. Dans ce cas, sélectionner "Scène intérieure" pour "Mode de commande d'éclairage". Sélectionner "Scène intérieure (50Hz)" ou "Scène intérieure (60Hz)" selon la fréquence de l'alimentation électrique dans votre localité. Pour obtenir de plus amples informations sur le paramétrage, se référer au manuel d'utilisation (PDF).

Sous un éclairage extrêmement fort, scintillement peut se produire même lorsque "Scène intérieure" est sélectionné pour le "Mode de commande d'éclairage".

Quand le niveau de luminosité (éclairage) sur l'écran est réglé sur un niveau relativement faible avec les boutons [Luminosité], un scintillement risque de se produire fréquemment. En pareils cas, l'une ou l'autre des dispositions suivantes peut permettre de réduire le scintillement.

- • Modérez les intensités d'éclairage des objets en changeant l'orientation de la caméra vidéo.
- • Régler le niveau de luminosité (éclairage) sur l'écran à un niveau plus lumineux avec les boutons [Luminosité].

#### Voile blanc sur des images provoqué par l'effet du mode de commande de lumière

Quand "Scène intérieure" est sélectionné pour "Mode de commande d'éclairage", la tonalité des parties plus lumineuses sur l'écran risque de se détériorer comme dans le cas où "ELC" est sélectionné.

#### Papillotage de couleur sur des modèles de tracés détaillés

S'il existe des modèles de tracés détaillés sur des images, un papillotage de couleur risque de se produire sur ces parties de l'image.

#### Bruit à points blancs

Quand les niveaux de luminosité des sujets sont trop faible, du bruit à points blancs risque d'apparaître sur l'écran.

# Précautions d'installation

Aucune responsabilité ne sera prise par notre compagnie en ce qui concerne des conséquences résultant de l'utilisation, des dommages ou des deux de la caméra vidéo.

#### Ce produit a été conçu pour être utilisé dans un local.

Ce produit ne peut pas pour mis en service à l'extérieur.

Ce produit ne doit pas être exposé directement au soleil pendant des heures et ne doit pas être installé près d'un appareil de chauffage ou d'un système d'air conditionné. Sinon, il risque une détérioration, de subir une décoloration voire de tomber en panne. Conserver le produit loin de l'eau et de l'humidité.

#### Emplacement de l'installation

Ne pas placer ce produit dans les emplacements suivants:

- • Emplacements où le produit risque d'être atteint par la pluie ou des éclaboussures d'eau
- Emplacements ou un agent chimique est utilisé comme dans le cas d'une piscine
- • Endroits en présence d'humidité, de poussière, de vapeur d'eau et d'huile
- Emplacements dans un environnement particulier avec une atmosphère où il existe un produit dissolvant ou inflammable
- Emplacements où un rayonnement, des rayons X, des puissantes ondes radio ou un champ magnétique intense est produit
- Emplacements où du gaz corrosif est produit, emplacements où il peut être endommagé par de l'air saumâtre tel qu'en bord de mer
- Emplacements où la température ambiante ne se situe pas entre 0 °C à +40 °C {14 °F à 122 °F}.
- Emplacements soumis à des vibrations (ce produit n'est pas conçu pour être utilisé dans un véhicule.)
- Emplacements soumis à une condensation résultant d'importants changements de température

#### Retirer sans faute le produit s'il n'est pas utilisé.

#### Avant de faire l'installation

- La platine de fixation d'installation procurée localement doit être utilisée pour installer ce produit.
- • Les vis de fixation spécifiées à la page 16 doivent être utilisées lorsque le produit et la platine de fixation d'installation de caméra vidéo doivent être installés au plafond ou sur un mur. Les vis de fixation à utiliser ne sont pas fournies. Se procurer les vis de fixation à utiliser en fonction des matériaux, de la structure et des autres facteurs de la surface d'installation et du poids total des accessoires d'installation.
- • S'assurer que la surface de montage, le point d'ancrage et les vis sont suffisamment robustes.
- Ne pas monter le produit sur une plaque de plâtre ou une section en bois parce qu'ils sont trop faibles. Si toutefois ce produit est inévitablement installé sur une telle section, cette section doit être suffisamment renforcée.

#### Serrage de vis

- • Les vis de fixation et les boulons d'installation doivent être serrés au couple de serrage approprié en fonction des matériaux et de la résistance de la surface appelée à accueillir le produit.
- Ne pas se servir d'un tournevis à percussion à impact. L'utilisation d'un tournevis à percussion risque d'endommager les vis de fixation ou d'engendrer un serrage excessif.
- • Quand une vis est serrée, faire en sorte que la vis se trouve à angle droit par rapport à la surface. Une fois le serrage des vis de fixation ou des boulons terminé, procéder à un examen visuel afin de s'assurer que le serrage est suffisant et qu'il n'y a pas de jeu.

#### Mesure de prévention contre les chutes

Quand le câble de sécurité externe est raccordé, sélectionner un point de raccordement assurant que rien ne heurtera des gens après que la platine de fixation d'installation est endommagée. La longueur du câble sera ajustée pour éliminer le jeu.

#### Angle de réglage

S'assurer que la vis de fixation de la platine de fixation d'installation de caméra vidéo est des serrée lorsque l'angle d'orientation de la caméra vidéo est ajusté. Si toutefois l'angle d'orientation de la caméra vidéo est modifié alors que la vis de fixation est serrée, une force excessive est appliquée à la platine de fixation d'installation de caméra vidéo et à ce produit de sorte que les deux risquent d'être endom magés. Bloquer sans faute l'élément de fixation une fois le réglage d'angle d'orientation de la caméra vidéo terminé.

#### Interférence radio

Si le produit est placé a proximité d'un récep teur de télévision ou d'une antenne radio, près d'un puissant champ électrique ou d'un puis sant champ magnétique (près d'un moteur ou d'un transformateur), les images risquent d'être brouillées et des parasites de se produire dans le son.

#### PoE (alimentation électrique par câble Ethernet)

Se servir d'un centre nodal ou d'un dispositif PoE conforme à la norme IEEE802.3af.

#### Routeur

Lorsque ce produit est raccordé à l'Internet, se servir d'un routeur large bande avec une fonc tion de suivi de port (usurpation d'identité NAT, IP).

Pour obtenir de plus amples informations sur la fonction de suivi de port, se référer au manuel d'utilisation (PDF).

#### Paramétrage de l'heure et de la date

Il est nécessaire de régler la date et l'heure avant de mettre ce produit en service. Se réfé rer au manuel d'utilisation (PDF) qui se trouve sur le CD-ROM en ce qui concerne les descrip tions sur la façon d'exécuter les paramétrages.

# Principaux organes de commande

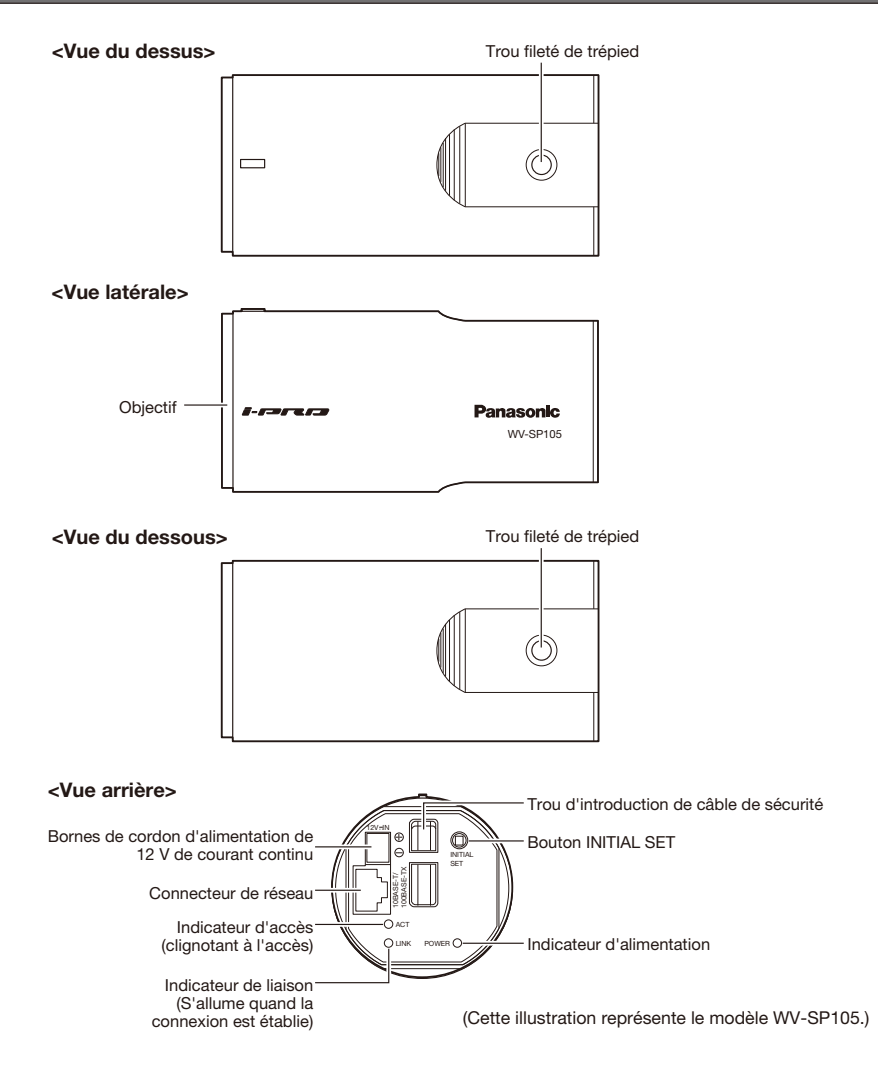

#### À propos du bouton [INITIAL SET]

Après avoir arrêté la caméra vidéo, la mettre sous tension tout en pressant et immobilisant ce bouton en position basse pendant environ 5 secondes sans relâcher ce bouton. Attendre environ 2 minutes après avoir relâché le bouton. La caméra vidéo redémarrera et les paramétrages comprenant les paramétrages de réseau seront réinitialisés. Avant d'initialiser les paramétrages, il est recommandé de prendre note à l'avance des paramétrages.

### Raccorder le câble de sécurité

Si une surface d'installation possède une résistance suffisante (☞ page 16), fixer le câble de sécurité fourni sur la surface d'installation.

Sinon, se procurer un autre câble qui peut remplacer le câble de sécurité (accessoire).

Ce qui suit est un exemple de raccordement du câble de sécurité.

#### Important:

- • Ne pas oublier d'installer le câble de sécurité. Demander l'assistance du distributeur pour son installation.
- • S'assurer que la caméra vidéo ne se retourne pas. Ne pas retirer le film de couverture de la caméra vidéo tant que l'installation n'est complètement accomplie.
- • Quand le feuille\* arrière se décolle, insérer la feuille dans le panneau arrière de la caméra vidéo. (La feuille arrière n'est pas collé à la caméra vidéo.)

### Installation au plafond

La platine de fixation d'installation de caméra (à se procurer localement) et le câble de sécurité (accessoire) seront utilisés pour réaliser l'installation.

z Replier la partie en anneau et le col d'anneau du câble de sécurité (accessoire).

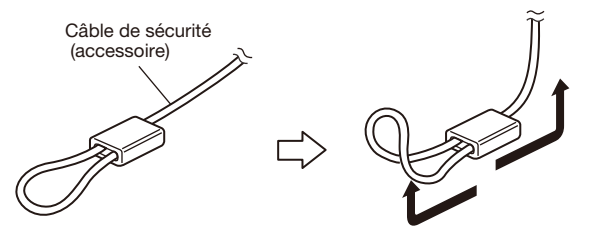

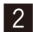

2 Engager le câble de sécurité (accessoire) dans le trou d'introduction de câble.

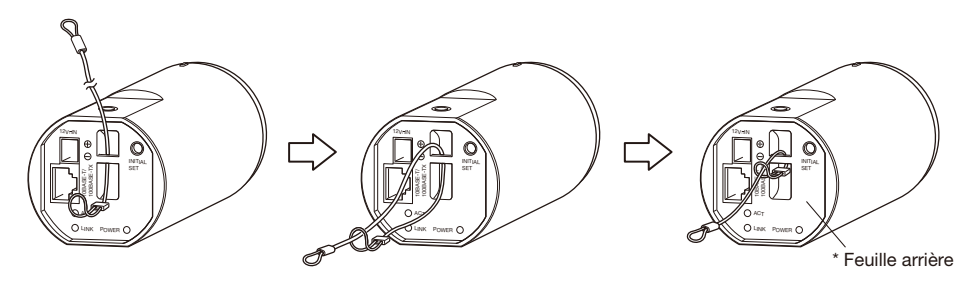

- q Faire passer l'extrémité en boucle du câble de sécurité (accessoire) dans le trou d'introduction de câble de sécurité.
- 2 Faire passer l'autre extrémité du câble de sécurité dans le trou en anneau du câble de sécurité.

## Installation de la caméra vidéo

La caméra vidéo sera installée sur la platine de fixation d'installation de caméra vidéo (à se procurer localement). Après que le champ angulaire de vision ait été déterminé, le câble de sécurité sera fixé.

#### Important:

- • La surface d'installation doit être suffisamment résistante pour soutenir la caméra vidéo et la platine de fixation d'installation de caméra vidéo (que l'on doit se procurer localement).
- • La platine de fixation pour installation de caméra vidéo (que l'on doit se procurer localement) doit être installée sur la partie des fondations de l'immeuble ou sur une partie possédant une résistance équivalente.
- • Pour empêcher la force de l'installation de s'afaisser, ne pas utilise de vis à bois pour fixer la platine de fixation d'installation de caméra vidéo (que l'on doit se procurer localement).
- La caméra vidéo ne peut pas être installée sur un boîtier de caméra vidéo ou une tourelle télécommandée à balayage panoramique et réglage d'inclinaison.
- 1 Fixer la platine de fixation d'installation de caméra vidéo (que l'on doit se procurer localement) dans une position d'installation, et installer la caméra vidéo sur la platine de fixation d'installation de caméra vidéo. Se procurer les vis de fixation d'installation en fonction des matériaux constitutifs de la surface où la platine de fixation d'installation de caméra vidéo (que l'on doit se procurer localement) doit être installée. La méthode d'installation risque d'être différente en fonction du type de matériau de la surface sur laquelle la platine de fixation de caméra vidéo doit être installée.

Quand l'installation est faite sur de l'acier: Fixer avec les boulons et les écrous de fixation (M6 ou M8). Quand l'installation est faite sur du béton: Fixer avec les boulons d'ancrage (M6 ou M8).

Les dimensions et les conditions d'installation pour la vis de fixation de platine de fixation d'installation de caméra vidéo sont décrites comme suit:

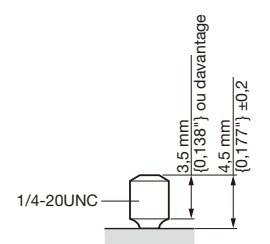

Si la vis de fixation de la platine de fixation d'installation de caméra vidéo est trop longue, ajuster la longueur de vis en utilisant une entretoise afin de remplir les dimensions et les conditions décrites dans l'illustration.

#### Important:

 • Quand la platine de fixation d'installation de caméra vidéo (que l'on doit se procurer localement) est installée sur un mur, il convient d'observer la hauteur d'installation décrite sur l'illustration.

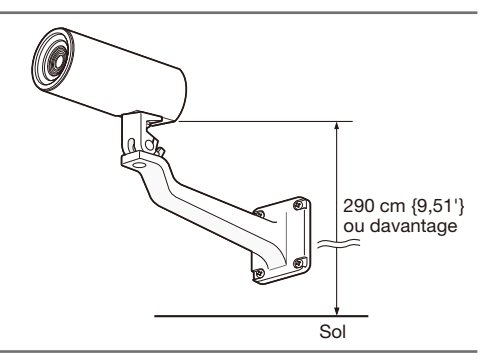

### Fixer le couvercle de réglage angulaire sur la caméra vidéo.

#### Important:

- • Le couvercle de réglage angulaire (accessoire) est prévu pour faire une réglage expérimental du champ angulaire de vision. Effectuer le réglage final tout en observant les images réellement visionnées sur un moniteur.
- Le couvercle de réglage angulaire est consacré à ce produit.

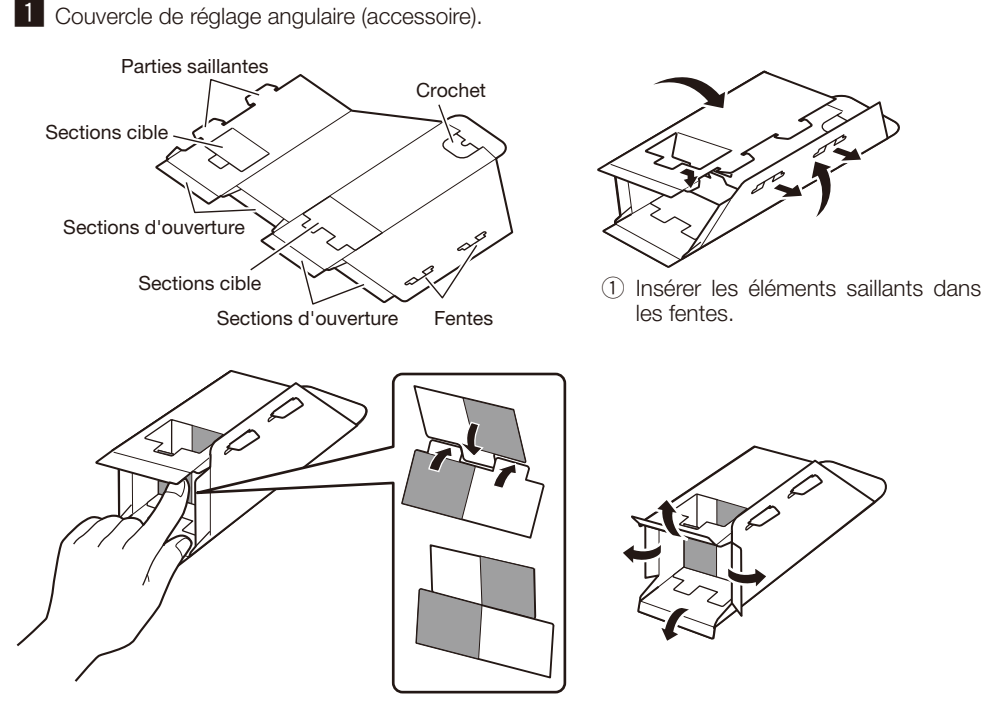

<sup>(2)</sup> Replier les sections cibles à l'intérieur.

3 Replier les sections d'ouverture à l'extérieur à angle droit.

#### 2 Fixer le couvercle sur la caméra vidéo.

 Au moment de fixer le couvercle de réglage angulaire sur la caméra vidéo, se servir d'un trou libre de vis de trépied pour empêcher le couvercle de tomber et pour déterminer la position permettant de vérifier le champ angulaire de vision. Fixer l'autocollant (accessoire) sur le trou de vis de trépied après vérification du champ angulaire de vision.

#### <Pour une installation au plafond>

Film de couvercle de caméra vidéo

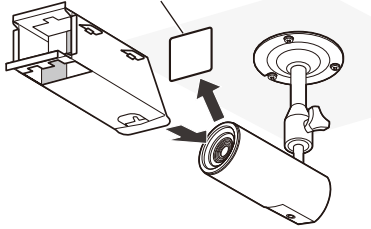

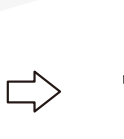

Retirer le film de couvercle de caméra vidéo. S'assurer que le crochet est situé à la base et fixer le couvercle de réglage angulaire sur la caméra vidéo.

Replier le crochet à l'intérieur puis placer le crochet sur le trou de vis de trépied pour assurer la fixation.

#### <Pour une installation murale>

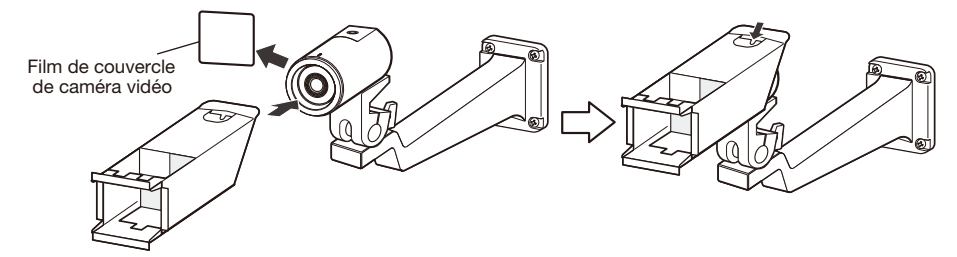

Retirer le film de couvercle de caméra vidéo. S'assurer que le crochet est situé à la partie supérieure et fixer le couvercle de réglage angulaire sur la caméra vidéo.

Replier le crochet à l'intérieur puis placer le crochet sur le trou de vis de trépied pour assurer la fixation.

### Ajuster le champ angulaire de vision

Permettre d'ajuster l'angle d'orientation de la caméra vidéo. L'angle d'orientation peut être ajusté en déplaçant la caméra vidéo verticalement ou horizontalement.

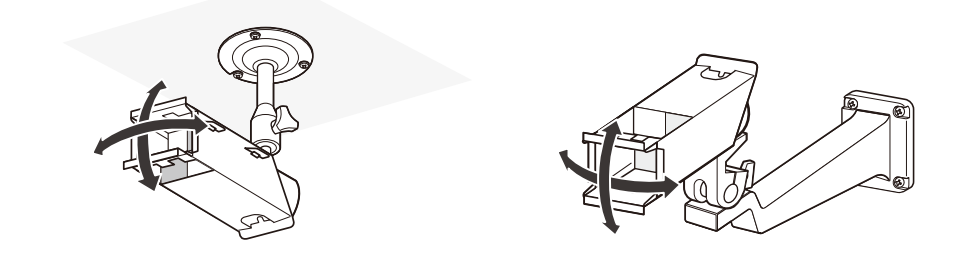

### Comment vérifier le champ angulaire de vision

1 Vérifier l'amplitude de prise de vues avec le couvercle de réglage angulaire fixer sur la caméra vidéo.

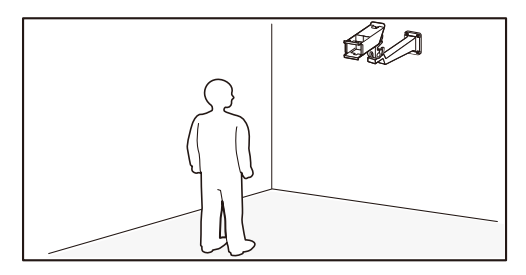

2 Vous pouvez voir le couvercle de réglage angulaire de caméra vidéo comme illustré quand vous regardez vers la caméra vidéo à partir d'un secteur de prise de vues désiré.

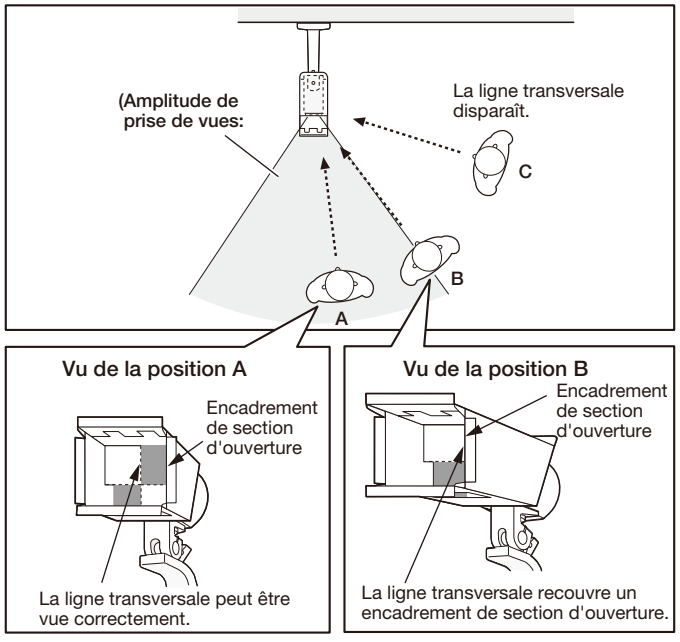

\* Le champ angulaire de vision peut être vérifié de la même manière de la gauche, du dessus et du dessous.

### Retirer le couvercle de réglage angulaire

Après avoir déterminé l'angle d'installation de la caméra vidéo, retirer le couvercle de réglage angulaire. S'assurer que la caméra vidéo est solidement fixée à la platine de fixation d'installation de caméra vidéo et apposer l'autocollant (accessoire) sur le trou de vis de trépied sur lequel le crochet du couvercle de réglage angulaire a été mis.

### Fixer le câble de sécurité sur un mur ou au plafond

Fixer le câble de sécurité sur la partie des fondations du bâtiment ou une partie offrant une résistance équivalente (ayant une résistance de dégagement minimum de 196 N {44,06 lbf}).

Se procurer la vis de fixation en fonction des matériaux constitutifs de la surface d'accueil où le câble de sécurité doit être fixé.

Pour faire la fixation au plafond, utiliser le câble de sécurité (accessoire), la rondelle (accessoire) et la rondelle éventail (accessoire). Pour faire la fixation sur un mur, utiliser le kit de câble de sécurité (à se procurer localement).

#### Important:

- Le câble de sécurité doit être aiusté de telle sorte que le jeu est éliminé.
- • S'assurer de bien installer le câble de sécurité pour empêcher toute chute de la caméra vidéo étant donné que cela aurait pour résultat de blesser quelqu'un ou de provoquer des accidents au cas où la caméra vidéo se dégagerait.
- • Pour empêcher la force de l'installation de s'affaisser, ne pas utilise de vis à bois pour fixer le câble de sécurité.

### <Pour une installation au plafond>

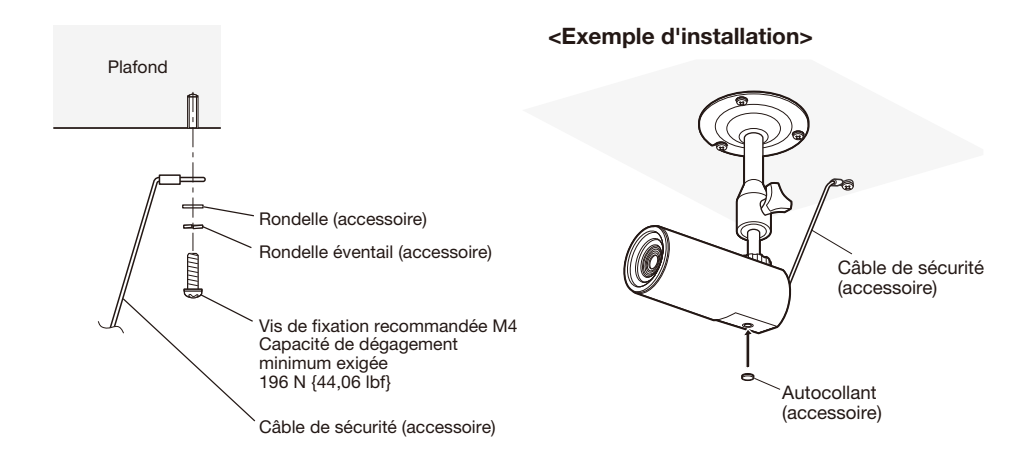

### <Pour une installation murale>

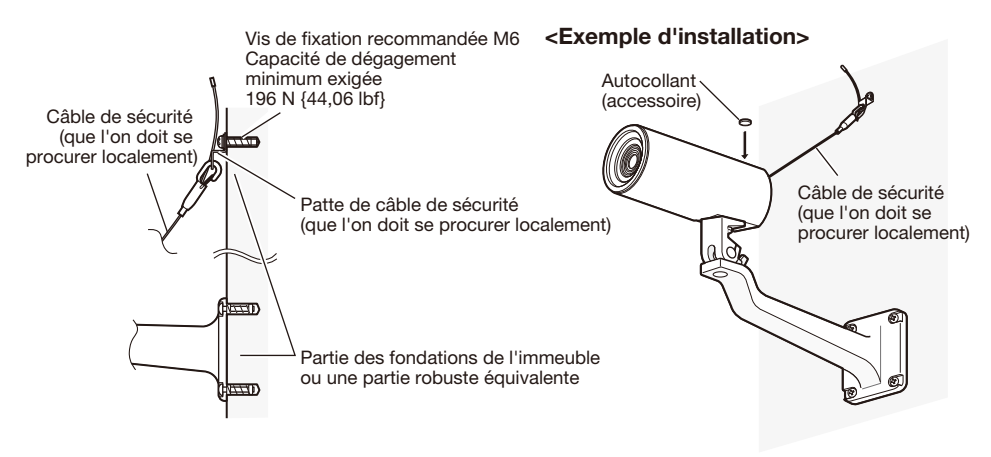

#### Précaution:

 • RACCORDER UNIQUEMENT À UNE SOURCE D'ALIMENTATION DE 12 V DE COURANT-CONTINU DE CLASSE 2 (UL 1310/CSA 223) ou à une SOURCE D'ALIMENTATION LIMITÉE (IEC/EN/UL/CSA 60950-1).

Avant de commencer à faire les connexions, couper l'alimentation de cette caméra vidéo et des périphériques à connecter.

Vérifier et se munir des dispositifs et des câbles qui sont nécessaires pour exécuter les connexions.

**1** Raccorder un câble LAN (de catégorie 5 ou supérieure, fils rectilignes, STP) au connecteur de réseau sur la face arrière de la caméra vidéo.

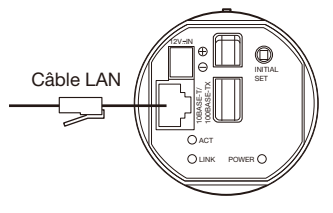

(Cette illustration représente le modèle WV-SP105.)

2 Raccorder le cordon d'alimentation.

#### Important:

 • L'alimentation 12 V de courant continu doit être isolée contre le courant alternatif commercial c.a.

### ● Quand une source d'alimentation de 12 V de courant continu est utilisée\*

- q Desserrer la vis de la prise du cordon d'alimentation secteur (accessoire).
- (2) Raccorder le câble de l'alimentation 12 V de courant continu\* à la prise de cordon d'alimentation secteur. Dénuder sur 3 mm - 7 mm de l'extrémité du fil, et torsader la partie dénudée du fil suffisamment pour éviter tout court-circuit.
	- Spécification du câble (fil): 16 AWG -28 AWG, Âme simple, torsadé
		- • Vérifier si la partie dénudée du fil n'est pas exposée et est solidement connectée.
- e Serrer les vis de fixation de la prise de cordon d'alimentation (accessoire). (Couple de serrage recommandé: 0,34 N·m {0,25 lbf·ft})
- r Raccorder la prise du cordon d'alimentation (accessoire) à la borne d'alimentation 12 V de courant continu implantés sur la face arrière de la caméra vidéo.
	- \* RACCORDER UNIQUEMENT À UNE SOURCE D'ALIMENTATION DE 12 V DE COURANTCONTINU DE CLASSE 2 (UL 1310/CSA 223) ou à une SOURCE D'ALIMENTATION LIMITÉE (IEC/EN/UL/CSA 60950-1).

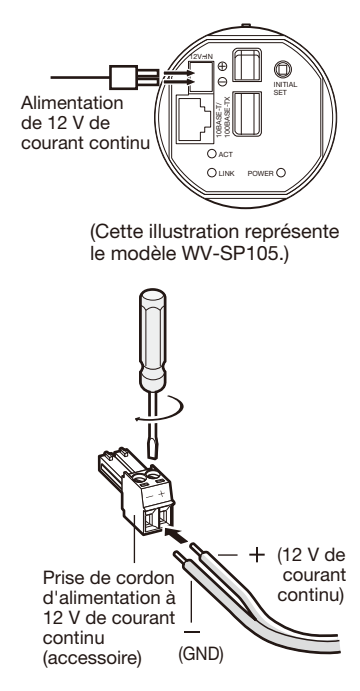

#### Important:

- • Faire en sorte d'utiliser la prise de cordon d'alimentation (accessoire) secteur fournie avec ce produit.
- • S'assurer d'insérer entièrement la prise du cordon d'alimentation (accessoire) dans la borne d'alimentation 12 V de courant continu. Dans le cas contraire, cela risque d'endommager la caméra vidéo voire de provoquer des erreurs de fonctionnement.
- Lorsque la caméra vidéo est installée, s'assurer qu'aucune force excessive n'est pas appliquée au cordon d'alimentation.
- • Faire en sorte d'utiliser un adaptateur d'alimentation secteur conforme aux caractéristiques concernant la source d'alimentation et la puissance consommation électrique (☞ p.29).

### ● Lorsqu'une alimentation PoE (conforme à IEEE802.3af) est utilisée

Raccorder un câble de réseau local (LAN) (de catégorie 5 ou supérieure, à fils rectilignes, STP) entre le dispositif PoE (tel qu'un centre nodal) et le connecteur de réseau de la caméra vidéo.es

#### Important:

- • Utiliser les 4 paires (8 broches) du câble LAN.
- La longueur maximum du câble est de 100 m {328'}.
- • S'assurer que le dispositif PoE utilisé est conforme à la norme IEEE802.3af.
- • Au moment de raccorder autant l'alimentation de 12 V de courant continu et le dispositif PoE aux fins d'alimentation, 12 V de courant continu sera utilis comme source d'alimentation.
- • Au moment de débrancher une seule fois le câble LAN, le rebrancher environ 2 secondes plus tard. Lorsque le câble est raccordé rapidement, l'alimentation risque de ne pas être fournie par le dispositif PoE.

### Exemple de raccordement effectué à un réseau en utilisant un centre nodal PoE

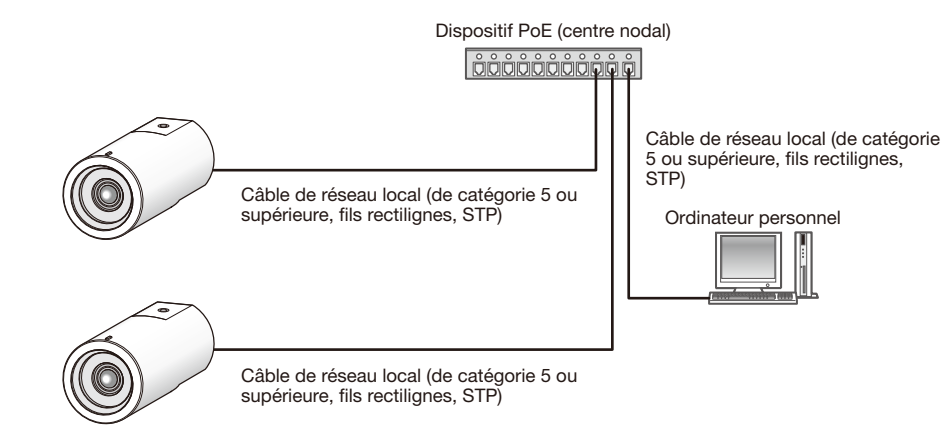

#### <Câble requis>

Câble de réseau local (de catégorie 5 ou supérieure, fils rectilignes, STP)

#### Important:

- • La caméra vidéo doit être connectée seulement aux réseaux PoE sans acheminement à l'usine extérieure en employant le PoE.
- • Utiliser un centre nodal de commutation ou un routeur conforme à la norme 10BASE-T/100BASE-TX.
- • L'alimentation est nécessaire pour chaque caméra vidéo de réseau. Quand un dispositif PoE (un centre nodal) est utilisé, la source d'alimentation de 12 V de courant continu n'est pas nécessaire.

### Configuration de la caméra vidéo de telle sorte qu'elle puisse être accédée à partir d'un ordinateur personnel

Ce qui suit sont les descriptions dans le cas de figure où la caméra vidéo avec des paramétrages par défaut est configurée. Si vous utilisez un logiciel pare-feu sur votre ordinateur personnel, le programme d'installation risque de ne pas pouvoir trouver tous les caméras vidéo sur votre réseau. Configurer les paramétrages de la caméra vidéo après avoir temporairement invalidé le logiciel de pare-feu. Contacter l'administrateur de réseau ou votre fournisseur de services Internet pour obtenir les informations nécessaires sur la configuration des paramétrages du réseau.

Introduire le CD-ROM fourni dans le lecteur CD-ROM de votre ordinateur personnel.

- • L'accord de licence sera affiché. Lire l'Accord et sélectionner "I accept the term in the license agreement" puis cliquer sur [OK].
- • La fenêtre de lancement sera affichée. Si la fenêtre du programme de lancement n'est pas affichée, double-cliquer sur le fichier "CDLauncher.exe" qui se trouve sur le disque CD-ROM.

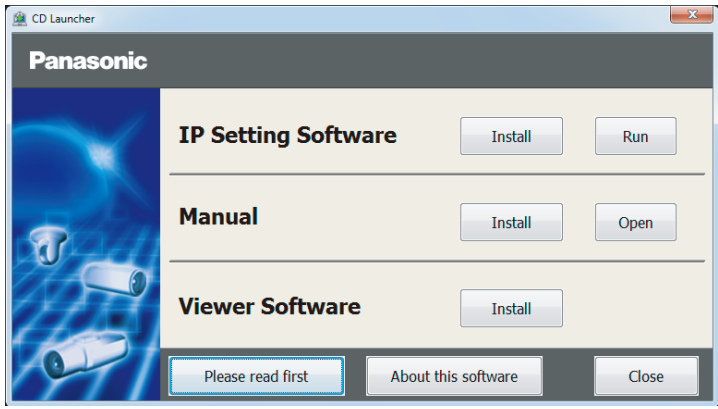

#### Remarque:

 • Se référer à "Utilisation du CD-ROM" qui se trouve dans le manuel d'utilisation qui luimême se trouve sur le CD-ROM pour obtenir de plus amples informations sur le programme de démarrage de CD.

2 Cliquer sur le bouton [Run] placé près de [IP Setting Software]. La l'écran [Panasonic IP Setting] sera affiché. Cliquer sur le bouton [Network Settings] après avoir sélectionné l'adresse MAC ou l'adresse IP de la caméra vidéo à configurer.

S Sélectionner la caméra que l'on souhaite configurer et cliquer sur [Access Camera].

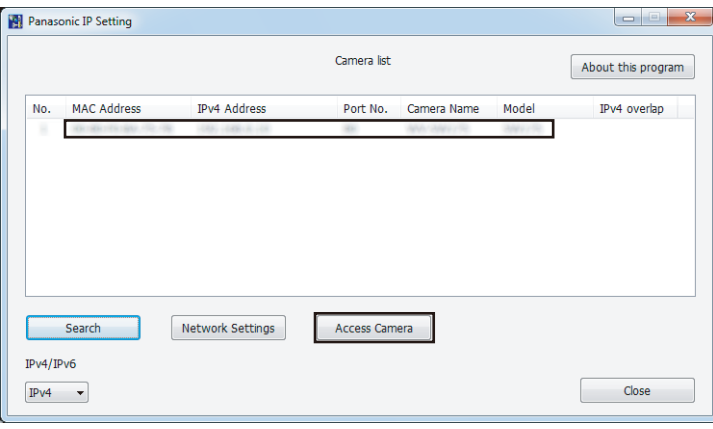

#### Remarque:

 • Lorsque des caméras vidéo sont affichées dans l'écran [Panasonic IP Setting], cliquer sur la caméra vidéo ayant la même adresse MAC que l'adresse MAC imprimée sur la caméra vidéo que l'on souhaite configurer.

4 Si l'écran d'installation du logiciel de visionneuse "Network Camera View 4S" est affiché, suivre les instructions de l'assistant pour commencer l'installation. (Le logiciel de visionneuse est installé à partir de la caméra vidéo.)

- • La page "En direct" sera affichée.
- Si vous ne pouvez pas installer le logiciel de visionneuse "Network Camera View 4S" ou si les images ne sont pas affichées, cliquer sur le bouton [Install] placé à côté de [Viewer Softwarel sur la fenêtre de lancement pour installer le logiciel.
- • Exécuter les paramétrages [Heure et date] à la page "Config." "Base" avant d'utiliser la caméra vidéo.

#### Remarque:

- • Quand aucune image n'est affichée à la page "En direct", se reporter à Dépannage du manuel d'utilisation qui se trouve sur le disque compact CD-ROM fourni.
- • Il est possible de rehausser la sécurité de réseau en chiffrant l'accès aux caméras vidéo en utilisant la fonction HTTPS. Se référer au manuel d'utilisation placé sur le CD-ROM fourni en ce qui concerne la façon de configurer les paramétrages HTTPS.
- • Cliquer sur le bouton [Config.] à la page "En direct", de sorte que la fenêtre d'authentification d'utilisateur sera affichée. Saisir le nom d'utilisateur et le mot de passe par défaut comme suit et procéder à l'accès du système. Nom d'utilisateur: admin Mot de passe: 12345
- • Lorsque les paramétrages sont modifiés par rapport aux paramétrages de réseau, tels que le mode de raccordement, l'adresse IP et le masque de sous-réseau, cliquer sur le bouton [Network Settings] dans l'écran Panasonic IP Setting] comme spécifié dans les indications de l'étape 3, puis modifier chaque paramétrage.
- • Par surcroît de sécurité, dans "IP Setting Software", "Network Settings" de la caméra vidéo à configurer ne peut pas être modifié tant qu'environ 20 minutes ne se sont pas écoulées après la mise sous tension de la caméra vidéo. (Quand la période effective est réglée sur "20 min seulement" dans "Configuration rapide de IP") Cependant, les paramétrages peuvent être modifiés après que 20 minutes se soient écoulées pour les caméras vidéo actuellement réglées en mode de paramétrage initial.
- "Network Camera Recorder with Viewer Software Lite" qui prend en charge le contrôle d'image d'observation directe et des images d'enregistrement provenant de plusieurs caméras vidéo est disponible. Se référer à notre site Web (http://security.panasonic.com/pss/security/support/info.html).

#### Avant de faire une demande de réparation, veuillez vérifier les symptômes mentionnés dans le tableau suivant.

Si une panne ne peut pas être corrigée même après avoir vérifié et essayer d'y remédier ou si un problème n'est pas décrit ci-dessous ou en cas de problème d'installation, contacter le distributeur.

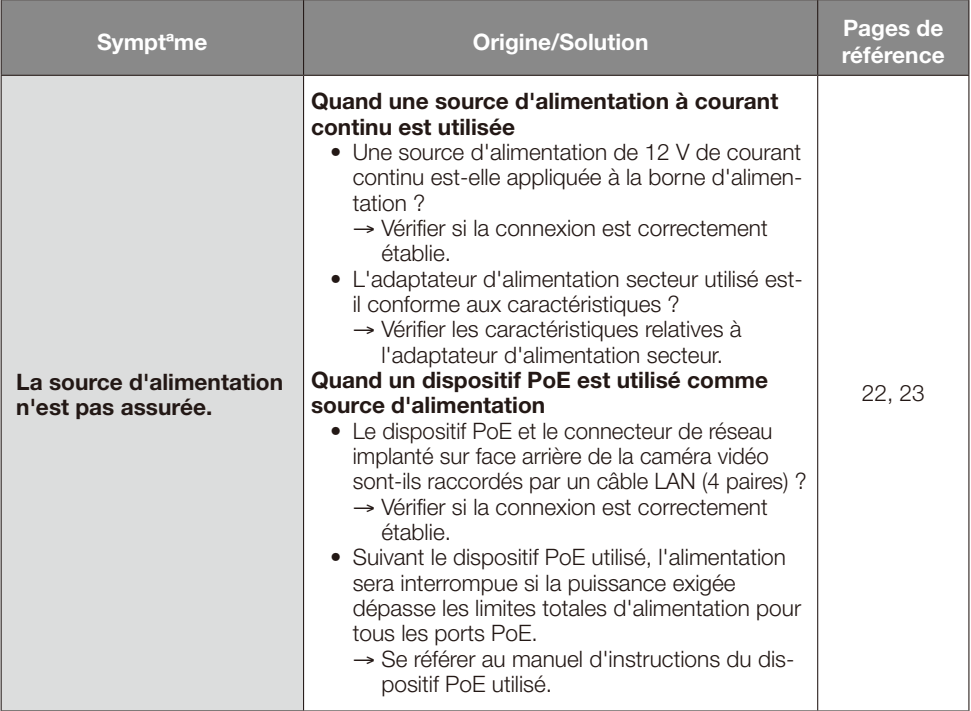

# Caractéristiques techniques

### ● Base

Puissance consommée:

Source d'alimentation: 12 V de courant continu, PoE (compatible IEEE802.3af)<br>Puissance consommée: WAASP105 12 V de courant continu\*: 200 mA, PoE: 2,8 W (dispositif de classe 2) WV-SP102 12 V de courant continu\*: 140 mA, PoE: 2,0 W (dispositif de classe 2) \* RACCORDER UNIQUEMENT À UNE SOURCE D'ALIMENTATION DE 12 V DE COURANTCONTINU DE CLASSE 2 (UL 1310/CSA 223) ou à une SOURCE D'ALIMENTATION LIMITÉE (IEC/EN/UL/CSA 60950-1). Température ambiante en service: 0 °C à +40 °C {32 °F à 104 °F} Moins de 90 % (aucune condensation) Dimensions: 55 mm (L) x 55 mm (H) x 122 mm (P) {2-5/32 pouces (L) x 2-5/32 pouces (H) x 4-13/16 pouces (P)} (à l'exception des connecteurs ou des bornes) Masse: WV-SP105: Environ 180 g {0,40 lbs}  $WW-SP102$ : Environ 170  $\frac{9}{8}$  {0,38 lbs}<br>Finition: Argent fin (501) Argent fin (501)

### ● Caméra vidéo

Système de balayage: Progressif Éclairement minimum: WV-SP105:

Capteur d'image: WV-SP105: Capteur d'image MOS de type 1/3 WV-SP102: Capteur d'image MOS de type 1/5<br>Pixels effectifs: WV-SP105: Environ 1.3 mégapixel WV-SP105: Environ 1,3 mégapixel WV-SP102: Environ 0,32 mégapixel Zone de balayage: WV-SP105: 4,80 mm (H) x 3,60 mm (V)  $\{3/16 \text{ pouces (H)} \times 5/32 \text{ pouces (V)}\}$  WV-SP102: 2,69 mm (H) x 2,02 mm (V)  ${7/64}$  pouces (H)  $\times$  3/32 pouces (V) Couleur: 0,8 lx {0,08 candela-pied} (F2,2, obturateur lent automatique: Arrêt(1/30 s), AGC: Élevé) 0,05 lx {0,005 candela-pied} (F2,2, obturateur lent automatique: Maxi. 16/30 s, AGC: Élevé)\* Noir et blanc: 0,4 lx {0,04 candela-pied} (F2,2, obturateur lent automatique: Arrêt(1/30 s), AGC: Élevé) 0,03 lx {0,0031 candela-pied} (F2,2, obturateur lent automatique: Maxi. 16/30 s, AGC: Élevé)\* \* Valeur convertie WV-SP102: Couleur: 2,0 lx {0,2 candéla-pied} (F2,0, obturateur lent automatique: Arrêt(1/30 s), AGC: Élevé) 0,3 lx {0,03 candéla-pied} (F2,0, obturateur lent automatique: Maxi. 8/30 s, AGC: Élevé)\* Noir et blanc: 1,3 lx {0,13 candéla-pied} (F2,0, obturateur lent automatique: Arrêt(1/30 s), AGC: Élevé) 0,16 lx {0,016 candéla-pied} (F2,0, obturateur lent automatique: Maxi. 8/30 s, AGC: Élevé)\*

\* Valeur convertie

Contrôle automatique de gain<br>(AGC): Activé (Faible)/ Activé (Moyen)/ Activé (Élevé)/ Arrêt<br>Activé/ Arrêt Extension noire adaptative: Réglage de mode de contrôle<br>de lumière: Scène intérieure (50 Hz/60 Hz)/ELC<br>WV-SP105: Temps d'exposition maximum: 1/30 s, 3/100 s, 3/120 s, 2/100 s, 2/120 s, 1/100 s, 1/120 s, 1/250 s, 1/500 s, 1/1000 s, 1/2000 s, 1/4000 s,  $1/10000 \le$  WV-SP102: 1/30 s, 3/100 s, 3/120 s, 2/100 s, 2/120 s, 1/100 s, 1/120 s, 1/250 s, 1/500 s, 1/1000 s, 1/2000 s, 1/4000 s, 1/8000 s<br>:WV-SP105 Obturateur lent automatique Arrêt(1/30 s), Maxi. 2/30 s, Maxi. 3/30 s, Maxi. 4/30 s, Maxi. 6/30 s, Maxi. 10/30 s, Maxi. 16/30 s WV-SP102: Arrêt(1/30 s), Maxi. 2/30 s, Maxi. 3/30 s, Maxi. 4/30 s, Maxi. 8/30 s<br>Arrêt/Auto Mode noir et blanc simple:<br>Balance des blancs: ATW1/ ATW2/ AWC<br>Élevé/Faible Réduction de bruit numérique: Analytique vidéo<br>Détection de visage\*: Détection de visage\*:<br>
Zone de confidentialité:<br>  $\frac{1}{2}$  Activé/Arrêt (iusqu'à 2 zones disponibles) Zone de confidentialité: Activé/Arrêt (jusqu'à 2 zones disponibles) Jusqu'à 16 caractères (caractères alphanumériques, marques) Activé/Arrêt Alarme par VMD: Activé/Arrêt, 4 secteurs disponibles

\* Pour utiliser les fonctions "Notification XML" et "Détection de visage", vous devez installer le logiciel d'extension.

### ● Objectif

Rapport d'ouverture maximum:

Limites de mise au point:<br>Champ angulaire de vision:

### ● Réseau

Rapport de zoom: WV-SP105: 2 fois avec l'Extra zoom sous VGA WV-SP102: – Longueur focale: WV-SP105: 3,54 mm WV-SP102: 2,00 mm<br>WV-SP105: 1:2.2 WV-SP102: 1:2,0<br>0.5 m - ∞ WV-SP105: Horizontal: 70.3 °, Vertical: 55.4 ° WV-SP102: Horizontal: 66,9 °, Vertical: 52,3 °

Réseau: 10BASE-T/100BASE-TX, connecteur RJ45<br>Résolution: 10BASE-T/100BASE-TX, connecteur RJ45 WV-SP105: Rapport hauteur-largeur d'image: 4:3 H.264 1280×960/ VGA(640x480)/ QVGA(320x240), maxi. 30 f/s JPEG 1280×960/ VGA(640x480)/ QVGA(320x240), maxi. 30 f/s Rapport hauteur-largeur d'image: 16:9 H.264 1280x720/ 640x360/ 320x180, maxi. 30 f/s JPEG 1280x720/ 640x360/ 320x180, maxi. 30 f/s WV-SP102: Rapport hauteur-largeur d'image: 4:3 H.264 VGA(640x480)/QVGA(320x240), maxi. 30 f/s JPEG VGA(640x480)/QVGA(320x240), maxi. 30 f/s

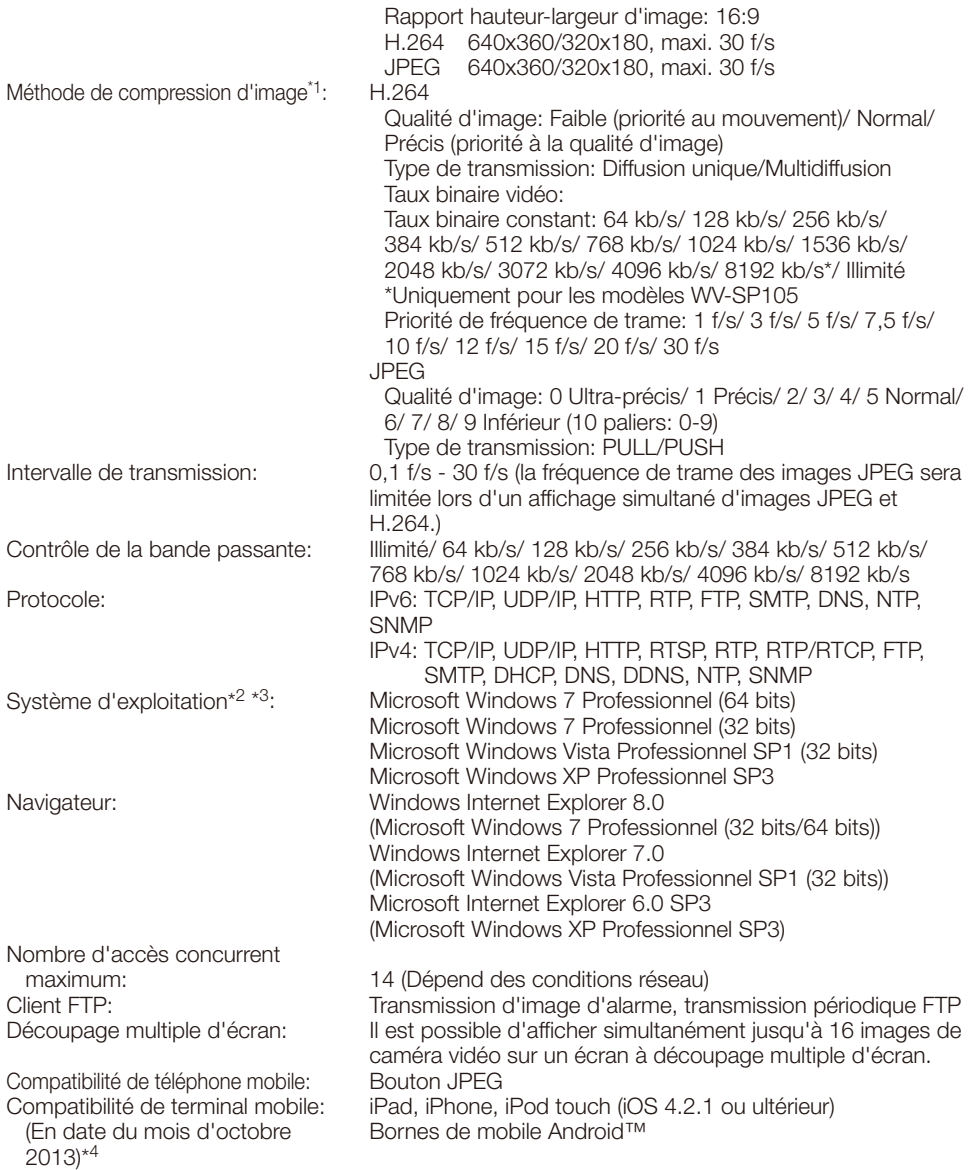

- \*1 La transmission pour 2 flux peut être individuellement paramétrée dans la même méthode de compression.
- \*2 Se référer à "Notes on Windows Vista® / Windows® 7" (PDF) pour obtenir de plus amples informations à propos des conditions système pour un ordinateur personnel et les mesures de précaution à prendre lors de l'utilisation de Microsoft Windows 7 ou de Microsoft Windows Vista.
- \*3 En utilisant IPv6 pour la communication, utiliser Microsoft Windows 7 ou Microsoft Windows Vista.
- \*4 Se référer à notre site Web (http://security.panasonic.com/pss/security/support/info.html) pour obtenir de plus amples informations sur les périphériques compatibles.

# Accessoires standard

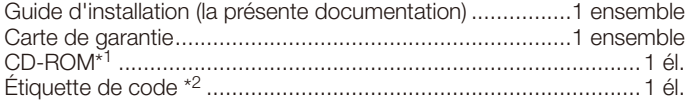

Les éléments suivants sont utilisés au cours des procédures d'installation.

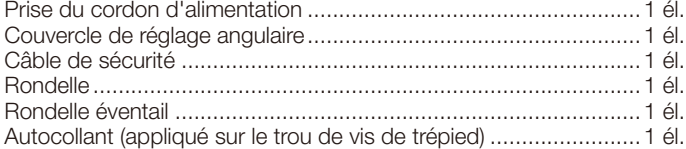

- \*1 Le CD-ROM contient le manuel d'utilisation (les fichiers PDF) et différentes sortes d'outils de programmes logiciels.
- \*2 Cette étiquette peut être requise pour la gestion réseau. Un administrateur de réseau doit conserver cette étiquette.

# Accessoires optionnels

Accessoire de licence utilisateur (pour H.264) .........................BB-HCA8A BB-HCA8CE

#### Avis aux utilisateurs concernant la collecte et l'élimination des piles et des appareils électriques et électroniques usagés

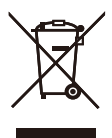

Apposé sur le produit lui-même, sur son emballage, ou figurant dans la documentation qui l'accompagne, ce pictogramme indique que les piles et appareils électriques et électroniques usagés doivent être séparés des ordures ménagères.

Afin de permettre le traitement, la valorisation et le recyclage adéquats des piles et des appareils usagés, veuillez les porter à l'un des points de collecte prévus, conformément à la législation nationale en vigueur ainsi qu'aux directives 2002/96/CE et 2006/66/CE. En éliminant piles et appareils usagés conformément à la réglementation en vigueur, vous contribuez à prévenir le gaspillage de ressources précieuses ainsi qu'à protéger la santé humaine et l'environnement contre les effets potentiellement nocifs d'une manipulation inappropriée des déchets.

Pour de plus amples renseignements sur la collecte et le recyclage des piles et appareils

usagés, veuillez vous renseigner auprès de votre mairie, du service municipal d'enlèvement des déchets ou du point de vente où vous avez acheté les articles concernés.

Le non-respect de la réglementation relative à l'élimination des déchets est passible d'une peine d'amende.

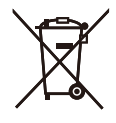

#### Pour les utilisateurs professionnels au sein de l'Union européenne

Si vous souhaitez vous défaire de pièces d'équipement électrique ou électronique, veuillez vous renseigner directement auprès de votre détaillant ou de votre fournisseur.

#### [Information relative à l'élimination des déchets dans les pays extérieurs à l'Union européenne]

Cd

Ce pictogramme n'est valide qu'à l'intérieur de l'Union européenne. Pour connaître la procédure applicable dans les pays hors Union Européenne, veuillez vous renseigner auprès des autorités locales compétentes ou de votre distributeur.

#### Note relative au pictogramme à apposer sur les piles (voir les 2 exemples ci-contre)

Le pictogramme représentant une poubelle sur roues barrée d'une croix est conforme à la réglementation. Si ce pictogramme est combiné avec un symbole chimique, il remplit également les exigences posées par la Directive relative au produit chimique concerné.

#### For U.S. and Canada:

#### Panasonic System Communications Company of North America, Unit of Panasonic Corporation of North America

www.panasonic.com/business/ For customer support, call 1.800.528.6747 Two Riverfront Plaza, Newark, NJ 07102-5490

#### Panasonic Canada Inc.

5770 Ambler Drive, Mississauga, Ontario, L4W 2T3 Canada (905)624-5010 www.panasonic.ca

#### For Europe and other countries:

#### Panasonic Corporation http://www.panasonic.com

Panasonic Testing Centre Panasonic Marketing Europe GmbH

Panasonic Corporation Osaka, Japan

Authorised Representative in EU:

 $\in \epsilon$ Winsbergring 15, 22525 Hamburg, Germany

© Panasonic Corporation 2017